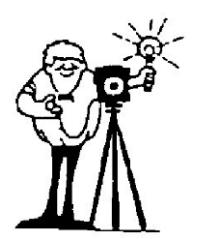

**Bowie-Crofton Camera Club Photo Competition Rules Supplement**

## **Competition VP Roz Kleffman (mermaid51@verizon.net ) Cell 301-814-3760**

#### *Club Year 2020-2021*

Please read the competition rules carefully before entering your photographs. This supplement is intended to clarify the intent of competition rules and provide additional information, some of which is specific to only the current club year. Please contact the Competition V.P. ( competition@b-ccc.org ) or ( mermaid51@verizon.net ) with any questions or comments.

#### *Rule Clarification - Editing Re-entered Photos*

# **"A photograph that receives an Honorable Mention or that receives no award may be reentered in one additional monthly competition, in any category. A re-entered photo may be edited from the original submission but its title may not be changed."**

Consistent with Article II Section 1 of the club's Constitution, members may learn from the comments of a judge or fellow club members, edit a previously entered photograph, and resubmit it with the same title to one (and only one) future monthly competition.

#### *Rule Clarification - Class Distinction*

#### **"A competitor who is automatically promoted from Novice to Advanced may appeal that promotion to the Executive Board (XB) by so notifying any member of the XB. The XB's decision on such an appeal is final."**

In some years, due to low participation rates among Novices, one or more competitors may be promoted although they feel unprepared to compete in the Advanced class. Such competitors should notify the club president or any of the club vice-presidents of their desire to remain in the Novice class for at least one more club year. The club's Executive Board (or a committee thereof) will discuss such an appeal and notify the competitor of their decision prior to the beginning of the next club year.

*Rules Review* 

For both Novice and Advanced classes, and both Color and Monochrome print categories, the maximum size for print entries is 24 inches in either dimension. This applies to the image size as well as the mat and mount board size. This is the maximum size accommodated by the light box used to view prints during competition. Note that prints must be mounted securely to a mount board, and a window over mat may be used, and is highly recommended in order to protect your print during handling.

All photography must be *the original work of the entrant*. Not permitted are clip-art of any kind, or any artwork (e.g., digital manipulation, airbrushing, coloring, etc.) performed by anyone other than the competitor on either the originating negative, film, print, or digital file.

A monochrome (usually black & white) photograph is one in which the image is differentiated from the base through the gradation of a single color. That color may be black, sepia, blue, etc.

Commercially made prints, either photo-chemical or photo-electronic are permitted; the only permitted manipulation performed by the non-entrant printer is in the nature of burning/dodging, and color/contrast adjustment and their digital equivalents.

Any other form of manipulation of the print or negative *by the entrant* (burning, dodging, masking, printing through texture screens, digital enhancement, combining of images, etc.) not expressly prohibited is considered acceptable.

#### *Submission Guidelines*

Barring unusual circumstances such as very poor weather or an unexpected scheduling conflict at the church, all competitions will take place on the first Monday of each month, October through May.

Digital entries must be submitted not later than midnight of the Tuesday prior to competition.

See "**Preparing image files for BCCC Digital Competition"** below, for details. All print entries must be logged in before 7:15pm on the night of competition.

#### *Of Special Note*

- •Only dues-paying members may enter competition. Make sure your annual dues are paid.
- •Unless otherwise specified, all entries in all categories must conform to the monthly theme.
- •Master Photographers and Grand Master Photographers may compete in all regular competitions but may not compete for Photographer of the Year in any category.
- •Please be careful to mount prints securely so they do not come loose. To avoid damage to other photographs, do not place mounting hardware, adhesives, or other materials on the back of the mount. The Competition Committee will take care to ensure that all photographs are not damaged with handling during competition.
- •To help the competitions run smoothly, the Competition Committee strongly suggests the following order of required information, written *legibly* on the back upper-left of each print:

 1st line: Class and Category (e.g. "Adv. Monochrome" or "Novice Color") 2nd line: Photographer's name (as it appears on the club membership roster) 3rd line: Title of the image

- •To the right of the information, place a prominent arrow pointing to the top of the image, to help orient it correctly within the light box. Avoid any other notation.
- •When reusing mounting, remove any extraneous notation including labels, etc.

Exception: Honorable Mention winners which are entered into a second monthly competition, and all Award Winners entered into the End-of-Year competition, must leave the original award label attached until those competitions are completed.

#### *Preparing image files for Digital Competition*

For your images to appear as you would expect when they are projected digitally, you must prepare them according to the following guidelines, which conform to the design of the online procedures to upload images for competition entry:

1.A specific file-naming convention is required for your files to be properly identified.

- 2.The file size and format specifications must be followed to ensure that your images are electronically accepted and will be displayed as you expect.
- 3.The color workspace (sRGB) should be applied correctly to ensure the colors in your image appear correctly when displayed.

The projector being used by B-CCC has a native resolution of 1024 pixels horizontal x 768 pixels vertical. The projector and the computer used for competition operate in an sRGB workspace. Microsoft PowerPoint is the underlying software used for the competition display. The images will be scaled to "fit" the screen. "Fit" means that the entire image will fit within a 1024-pixel horizontal by 768-pixel vertical frame, sometimes filling only a part of the frame if one of the dimensions is shorter than its corresponding limit. This "fit" scaling preserves the original aspect ratio while displaying the image at the maximum available size. Therefore, for a landscape-oriented image, you should size your images such that the horizontal size is 1024 pixels and let the vertical size fall where it may as long as it is 768 pixels or less. For a portraitoriented image, set the vertical size to 768 pixels and let the horizontal size fall where it may as long as it is 1024 pixels or less. By default, the background color will be black. If for artistic reasons you wish your image to be presented at a size smaller than full screen, position your picture as desired within a 1024 x 768 black background image. Any scaling will then fit the background and leave your picture proportioned as you intend. In any event the submitted image should be constrained to fit within a box that is 1024 pixels wide by 768 pixels high.

It is recommended that the background color be black for best viewing of images without distractions. However, for artistic reasons you may choose to place a border around the image in any color.

As you prepare your image for competition, be sure that you are either working in the sRGB workspace or that you convert your image to sRGB before submission. Failure to have your image defined in the sRGB workspace may result in incorrectly displayed colors when projected. Images must be saved in a JPEG format for submission. Higher quality settings for the JPEG compression result in less potential degradation. Lower settings result in smaller files sizes for quicker transmission. Typically, quality settings between 8 and 12 (75-100%) yield very good results.

#### *File Naming and Submission*

For digital submissions, only the photo title is needed as the file name for your image, with the JPEG file extension: (.jpg). Do not include tildes (~), commas (,) or other special characters in the file name. Hyphens and underscores are allowed.

The competition class and your name – from the club roster when you logged in – will be saved with the file and used in arranging the digital competition program and displayed with the images after judging is completed.

Example File Names are:

- •My all-time great picture.jpg
- •A Sunny Afternoon on the Florida Coast.jpg
- •Cleared for Landing\_12.jpg

Competition image files must be submitted online via the B-CCC Web site. Your entries must be received no later than 11:59 PM on the Tuesday before the competition. Electronic submissions may be made by pointing your browser to [http://www.b-ccc.org](http://www.b-ccc.org/) [.](http://www.b-ccc.org/) and logging in with your club ID and password. Select "Upload Images for Competition," then check the button "Novice" or "Advanced" to select your competition class. Browse to the file(s) on your computer and select "Upload Files" to enter your images into competition.

Seeing your files listed on the "Your Images" page is confirmation that you have made a successful transfer. By default, your images are entered in the next competition as indicated on the upload page. You can reassign your images to a different monthly competition date, or to the End-of-Year date/competition if applicable, by clicking on the (pencil) icon.

#### *An important note about names and titles*

Members must use consistent names and titles when entering photos for both print and digital competition. This makes it possible to keep track of the entries and winning photographs. This also results in fewer mistakes when tallying the award points for determining long-term standings, and ensures that the points you earned are accounted for properly.

When entering photos in print competition, it is important to write your name consistently on each entry form and as written on the back of the print. Use the name as entered in the club roster rather than any other names you may use in different circumstances. This makes it much easier to correctly keep track of the competition results.

Please keep photo titles to reasonable length, the shorter the better. Information about competition prints is entered by hand into the competition database. Shorter titles make less work for whoever enters this information, and lead to less chance of making mistakes. On the other hand, titles for different photos should be unique. Some people use numbers to distinguish similar titles: For example, Paris 1, Paris 2.

Any photograph eligible to be entered a second time must have the same title as the original entry, whether as a file name for a digital entry or the title written on the print entry form.

# **End of Year (EOY) Competition Submissions**

All prints and digital entries that have won 1st, 2nd, 3rd, and Honorable Mention may be entered in the EOY competition. Note that no entries are made automatically.

## *Print EOY Competition Entries*

The original prints as displayed in the winning monthly competition, **including the original award label**, must be resubmitted to the Competition VP for the EOY Competition judging.

In addition to the prints which will be used for the judging, a matching digital image file (assuming one is available) should be submitted for display in the EOY Awards Presentation show. These digital files,

in a 1024 x 768 pixels jpg format, should be sent to the VP for Competition at rozkleffman51@verizon.net for use in the show. DO NOT SUBMIT THESE DIGITAL VERSIONS OF YOUR WINNING PRINTS TO THE ONLINE COMPETITION ENTRY.

To display properly in the Awards show, the digital files of the print winners must have file names constructed as follows:

Category~Maker's Name~Title of Print

Using the 'Category' acronyms: ACP for Advanced Color Print NCP for Novice Color Print AMP for Advanced Monochrome Print NMP for Novice Monochrome Print Example: AMP~Roz Kleffman~Spitfire

# *Digital EOY Competition Entries*

The original digital files, as displayed in the winning monthly competition, must be assigned to the EOY entry in order to be judged in the EOY competition and displayed in the EOY show.

If the original file is still on the web site in the monthly entry, it needs to be reassigned from the winning month to the EOY entry:

1.On the web site, after logging in, pick the function: Upload Images for Competition.

2. Pick the action: Clicking this icon takes you to a page where you can change the date of your competition entry.

3.From the available list, choose and execute the entry labeled for EOY.

4.Note that if your digital file is already in the system for one date, it will not be allowed as a new entry for another date. That is why it is necessary to reassign to the EOY date. If the original file has been deleted from the web site, it will need to be resubmitted into the EOY competition just as you would submit any normal entry.

**PANDEMIC NOTE:** Until further notice, due to the pandemic, see the document entitled**: VIRTUAL COMPETITIONS INSTRUCTIONS DURING CORONAVIRUS 2020-2021, Updated October 2, 2020.**

#### **VIRTUAL COMPETITIONS INSTRUCTIONS DURING CORONAVIRUS 2020-2021**

Updated October 2, 2020

**Please pay close attention to the new changes**. Competitions will still happen but they will be conducted virtually via ZOOM meetings.

When you log-on to the club website, you will notice some changes. There is NO change when entering digital images. Do what you always do. Remember to set your class first.

It is impossible to get your print entries for the competition so we are doing the next best thing. PAY CLOSE ATTENTION to THESE CHANGES. Follow the steps carefully:

- 1. Print your images for competition like you always do. Yes, you must still print them. You can still submit two images in Color Print and two in Black and White along with your two digital entries.
- 2. Find those digital files that you printed that image from. This DIGITAL file will act as your print entries.

3. Name this digital file with that same unique name of your print. Please add **CP** after the title of Color

Prints or **MP** after the title of your Monochrome Prints. Make sure you resize them to **1024 X 768,** that they are in the **sRGB** color space, and are high quality .**jpg** just like the digital entries.

4. Now you must prove to me that you really did print images for competition SO you need to take a picture of the print that you made. No need to get fancy with this PROOF image; it will NOT be judged. Snap a photo with your cell phone and save it as a small file. When saving this image Name it- the SAME

TITLE AS THAT (DIGITAL) PRINT ENTRY but add **PROOF** at the end of the title of the image. This proof image will prove to me that you really did print an image. The judge will judge the DIGITAL PRINT image only, not the proof image.

5. Go to the webpage and enter all your images. Remember to set your class first. I would suggest you put in the digital first. You know how to do that. Pay close attention to the DATE of the competition as all competitions for the year are listed for separate uploads as you scroll down the page.

- 6. You will notice that there are now 10 entry spots available with a new drop-down section. Another place for you to pay attention. Why 10 options? Good question. You may submit a total of 6 images for our competitions and you need to submit PROOF images for any PRINT entries. Notice you have a few different options. The default is Digital Novice but there is also Advance BW Prints and Advanced BW PROOF.
- 7. NOW- browse for those digital PRINT files that you have uniquely named with **CP added at the end of the title for Color Prints** and **MP added at the end of the title for Monochrome Prints**. Make sure they are in **the 1024 X 768 file size, high quality .jpg and in sRGB color space**. Make sure you have a matching PROOF file too that is named the same name as that PRINT image file with **PROOF at the end of the title**. Take your time and put a print entry in as file 3- select from the drop down (PRINT novice or advance and color or BW) Remember to put the PROOF image below the matching Print.
- 8. Look at the top of the webpage to see if your images are there for the correct competition date. Questions???? I will be happy to help. ALL images are due on the webpage before midnight on the Tuesday before the competition.

**NOTE:** You may enter images under the applicable drop-downs for any of the competition dates listed, at any time during the year, as long as they are entered by midnight of the Tuesdays before the corresponding competitions.

Questions? Roz 301 814-3760, (mermaid51@verizon.net)

# **2020-2021 COMPETITION THEMES**

- **• October 5, 2020 -- Open-- Any picture taken anytime.**
- **• November 2, 2020-- Close-Up-- No restriction on lens used - just get in close.**
- **• December 7, 2020 - -Shadows-- The shadow must be the subject of the image.**
- **• January 4, 2021 -- Architecture-- Building inside or out, partial or entire structure.**
- **• February 1, 2021 -- Travel-- Greater than 50 miles from Bowie AND must portray some kind of transportation.**
- **• March 1, 2021 - -Photojournalism- -Let the picture tell a story.**
- **• April 5, 2021 - -Nature-- NO evidence of the hand of man.**

**• May 3, 2021 - -Open - -Any picture taken anytime**

**May TBD -- END OF YEAR -- All 2020-21 club year award-winning photos (1st, 2nd , 3 rd place and Honorable Mention) are eligible for the End of Year Competition. Results and awards of the winning photos will be presented at the End of Year Meeting.**